九州大学学術情報リポジトリ Kyushu University Institutional Repository

# 教育用電子計算機システムの紹介

多川, 孝央 九州大学情報基盤センター研究部

https://doi.org/10.15017/1470486

出版情報:九州大学情報基盤センター広報 : 学内共同利用版. 1 (1), pp.2-11, 2001-07. 九州大学情報 基盤センター バージョン: 権利関係:

教育用電子計算機システムの紹介

多川孝央\*

## 1. はじめに

情報基盤センターでは,教育用電子計算機システム(以下「教育用システム」)を運 用しています。

教育用システムは,主として計算機を利用した講義と,学習・教育活動の支援を目 的とした設備であり,学内の箱崎理系・文系地区,六本松地区,病院地区にパーソナ ルコンピュータ(以下「PC」)を設置した講義室,自習室を設置しています。教育用 システムでは,九州大学の学部学生と修士・博士課程の大学院生の全てに利用資格を 発行しており,これらの学生・大学院生は各教室・自習室のPCを利用して講義を受 け,またレポート作成やⅥWページの閲覧,情報検索などを行うことができます。 また,教育用システムではメールの送受信や WWW ページの公開,ファイル保存など のサービスをホスト計算機によって行っており,利用者はこれらを自由に使うことが できます。ここでは,教育用システムの設備,施設と利用可能なサービスについて解 説します。

#### 2. 教育用システムの概要

教育用システムは,情報基盤センターが提供する,講義および学習教育活動のため の電子計算機システムです。卒論等の研究用には,各学部・大学院等が別途研究用に 設置している計算機や,情報基盤センターの研究用計算機を使うことになります。塾 育用システムの設備を利用して講義を行いたい先生方は,情報基盤センター4階の教育 用システム受付(内線4034, uketuke@cse. ec. kyushu-u. ac. jp)に問い合わせて頂けれ ば,講義利用のための案内をお送りします。

教育用システムは,箱崎理系地区内の情報基盤センター内に設置されているホスト 計算機と,学内5地区9箇所に設置された利用者用PCおよび講義支援用のプリンタや プロジェクタ,運用支援サーバ群,およびこれらを結ぶネットワークからなります。 教育用システムの利用者用PCを設置してある各教室の場所は,表1の通りです。

<sup>\*</sup> 情報基盤センター研究部 E-mail-tagawat@ec.kyushu-u.ac.jp

## 表1 教育用システムの教室と場所

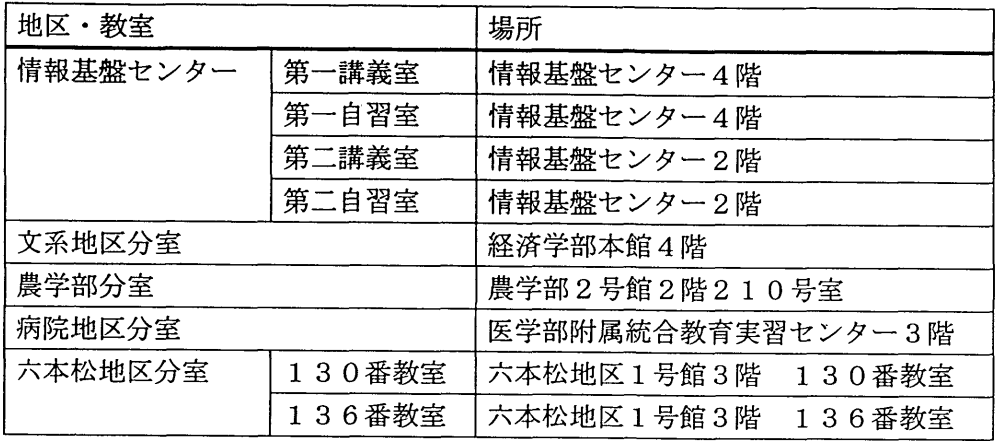

また, 各教室に設置してある PC とプリンタの数の内訳は表2の通りです。

## 表2 各教室のPCとプリンタ台数

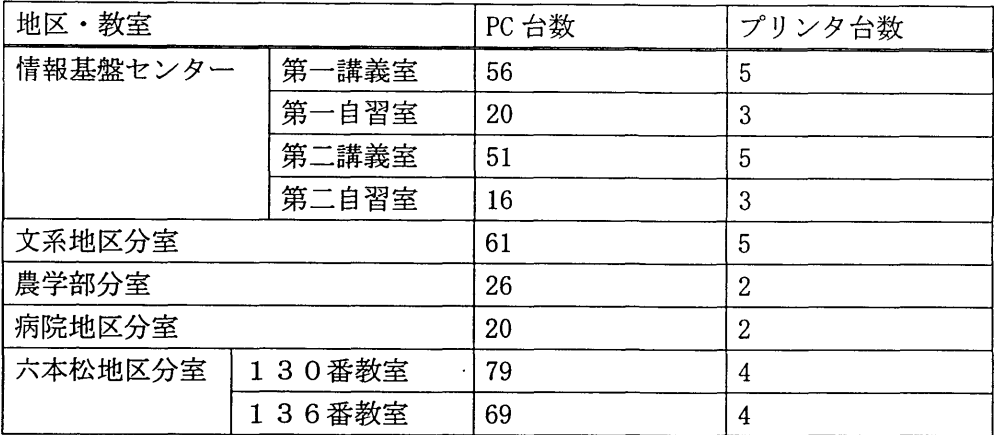

教育用システムの利用には以下の優先順位があります。

- 1.講義での使用
- 2.講習会での使用
- 3.演習や宿題のための使用
- 4.日常活動のための使用

講義や講習会での使用は最優先であり,受講者以外の人はその教室で教育用システ ムの PC を使うことはできません。講義や講習会で教室が占有されていないときには, 利用者は各教室の利用者用のPCを自由に利用することができます。

教育用システムを利用できる時間帯は各教室で異なります。表3に利用可能な時間 帯を示します。

#### 表3 各教室の利用可能時間帯

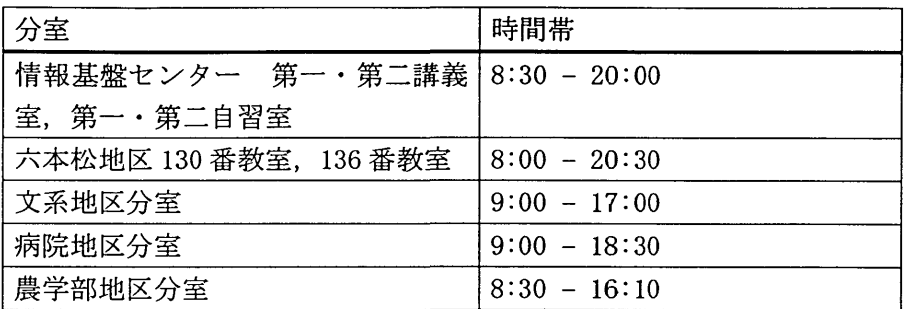

また,利用者の皆さんへのお知らせを WWW 上で掲示しています。以下の URL は, 教 育用システムのホームページのものです。教育用システムのPCでは, wwwブラウザを 起動したときにこのページが表示されるように設定してあります。利用者の皆さんは, この WWW ページを定期的にチェックし,管理者から利用者への皆さんへのお知らせに 目を通すようにして下さい。

「情報基盤センター・教育用システムのホームページ」 http://www. cse. ec. kyushu-u. ac. jp/

## 3. 「利用の手引き」

利用者向けのマニュアルである「情報基盤センター教育用システム利用の手引き」 を無料で配布しています。情報基盤センター4階の教育用システム受付か,六本松地 区の附属図書館六本松分館の情報基盤センター六本松分室受付で入手することができ ます。あわせてお読み下さい。

また、「利用の手引き」は、WWWページとしても公開しています。以下の URL の WWW ページを参照して下さい。

「情報基盤センター・教育用システム利用の手引き」 http: //www. cse. ec. kyushu-u. ac. jp/manual/Tebiki2001/

#### 4. 利用可能なサービス

利用者は以下のサービスを利用することができます。

メールサービス

各利用者が電子メールを利用することが可能になっています。受信した電子メール をシステムが保存しておくことができる容量は 5MB までとなっています。

教育用システムは WWW ベースのメーラ (GraceMail) を導入しており, PC 上での特別 な設定をせずに, wwwブラウザ上からメールの閲覧・送信を行うことができます。 GraceMailを利用するには, wwwブラウザを起動して,以下のURLのwwwページを開い て下さい。

「情報基盤センター・教育用システム GraceMail」 https-//mailserv. cse. ec. kyushu-u. ac. jp/

詳細は「利用の手引き」を参照して下さい。また、上記 WWW ページの右肩にある「へ ルプ」と書かれたアイコンをクリックすると操作説明のページが表示されますので, それも参考にして下さい。

## ホームディレクトリの所有

利用者が自分で作成,または入手したファイルをファイルサーバ上に保存すること ができるようになっています。ファイルサーバ上の各利用者に割り当てられたファイ ル保存領域をホームディレクトリといいます。各利用者は 50MB までホームディレクト リにファイルを保存することができます。

#### wwwページの公開

各利用者が自分でホームページを作成して公開できるようになっています。ただし, ホームページの作成・公開にあたっては,内容に注意し,その上ファイルのパーミッ ション(閲覧・改変・実行権限)についての設定を適切に行う必要があります。この 詳細については, 「利用の手引き」を参照して下さい。

## アプリケーション・プリンタの利用

講義および学生の学習・教育活動を支援する目的で,各教室に配置した利用者用の PCに各種アプリケーションを導入しています。また, 各教室にはプリンタも設置して おり,レポート作成等に利用することが可能です。

#### ダイアルアップ接続

教育用システムの利用資格を持っている人は,情報基盤センターのダイアルアップ 接続サービスを利用できます。これによって,プロバイダと契約せずに,自宅のPCか ら電話線を使って大学のネットワークやインターネットに接続できるようになります。 詳細については,本広報の解説記事や,以下のURLのwwwページを参照して下さい。

「電話回線を利用したコンピュータ接続サービスの開始」

http : //www. cc. kyushu-u. ac. jp/misc/network/ras. html

「利用の手引き 第10章 リモートアクセスサービス」 http: //www. cse. ec. kyushu-u. ac. jp/manual/Tebiki2001/nodell. htm1

## 5.パーソナルコンピュータ(PC)

教育用システムは,ネットワークを経由してホスト計算機を使う方法と,各講義室・ 自習室・分室に設置してあるPCを使う方法で利用可能です。以下に教育用システムの PCとその使い方について紹介します。

教育用システムで設置している利用者用の PC は、 FMV-6500CL4c という機種です。 この機種の性能は下記の通りです。

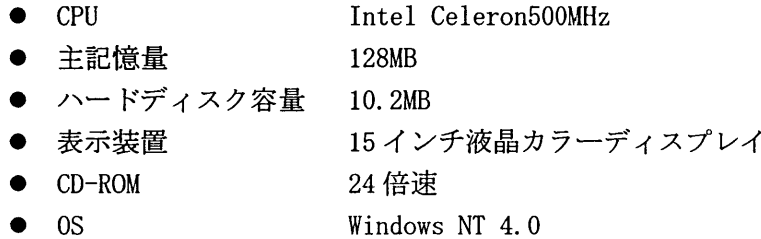

## 5.1.アプリケーション

教育用システムのPCにインストールされているアプリケーションで,主なものを表 4に示します。利用者はこれらのアプリケーションを利用してレポートを作成したり, プログラムの勉強をしたり,情報を検索したりすることができます。学習・教育環境 のひとつとして有効に活用して下さい。

. 表 4 教育用システム PC にインストールされている主要なアプリケーション

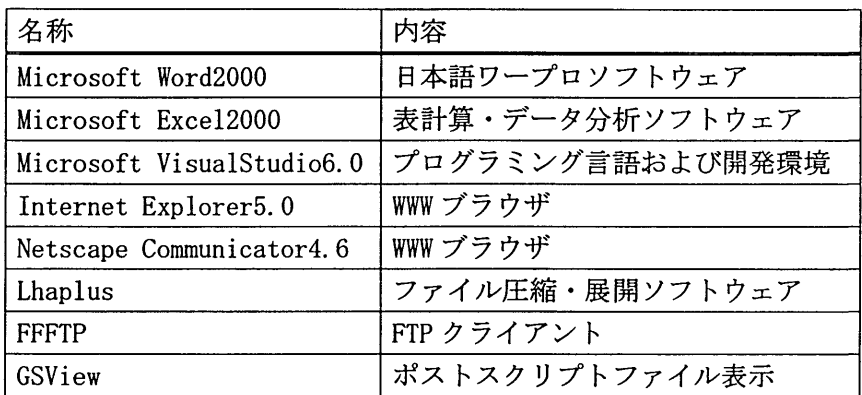

## 5.2.ネットワークドライブ

教育用システムでは, sambaという仕組みを使って,利用者のホームディレクトリ (個人領域)を教育用システムの利用者用PCから利用できるようにしています。各 利用者のホームディレクトリは, PCにログインした時に, PCのZドライブとして割 り当てられ,利用することができるようになります。PC上で作成したファイルをZド ライブに保存しておくようにすれば、次回教育用システムの別の PC からログオンし ても,同じファイルを使って作業を続けることができます。教育用システムでは利用 者個人のホームディレクトリの大きさは50MBとしています。これ以上の量のファイ ルは保存できませんので注意して下さい。

また,一時的に大きなファイルを保存し,また複数の利用者で共有することができ るように,共有領域を設定しています。これは同じくsambaで, PCのYドライブと して割り当てられており,自由にファイルを置くことができます。この領域は 「studentsJ 「teachersJ 「system」の三つのフォルダに分かれていて,学生の利用者 は「students」,教官は「teachers」にファイルを置けるようになっています。「students」 フォルダ内のファイルには寿命が設定されており,ここに置かれて一週間以上変更さ れずに放置されたファイルは消去されます。

#### 5.3.プリンタ

レポートの作成等,利用者の学習・教育活動の支援のために,各教室にプリンタを 設置しています。利用者はこのプリンタを使い,教育用システムの PC 上から印刷を行 うことができます。

教育用システムのプリンタでは,用紙の左上と右下に, 「情報基盤センター」の文字 と印刷を行った人のユーザ ID が印刷されるようになっています。

教育用システムは大学が情報処理教育のために設置したもので,プリンタによる印 刷も教育目的のものに限って行うことができます。アルバイト関係の印刷やサークル 関係のチラシ,その他私用での印刷は禁止しています。

また,節約・省資源を心がけ,できるだけ少ない枚数で印刷を済ませるように努力 して下さい。教育用システムでは各利用者の印刷出力の記録をとっています。あまり に多くの枚数を出力している場合には,印刷出力をできなくする措置をとることがあ ります。

利用法等詳細については, 「利用の手引き」を参照して下さい。

#### 6. UNIXワークステーション

利用者が直接操作するPCの他に, UNIXワークステーションを利用することができま す。教育用システムでは3台のワークステーションを持っています。これらはそれぞ れアプリケーションサーバ,ファイルサーバ,情報提供サーバという名称で,複数の 機能を分担して提供しています。機能分担の内訳は表5の通りです。

## 表5 教育用システム ホスト計算機の機能分担

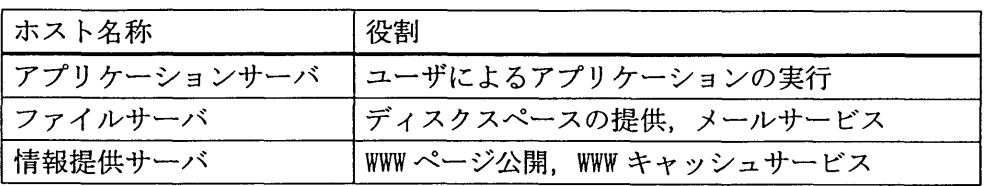

これらの UNIX ワークステーションのうち, 利用者の皆さんが直接操作を行って利用 できるのは,アプリケーションサーバ(計算機名はah.cse.ec.kyushu-u.ac. jp)です。

教育用システムのワークステーションは,ネットワークを経由した遠隔操作によっ て利用します。教育用システムのPCでは,操作方法として「Telnetまたはsshによる 接続」を提供しています。また、情報基盤センター内の PC からは、X Window System を利用した接続を行うことも可能です。これらの接続法,操作法については「利用の 手引き」を参考にして下さい。

## 7.利用上の注意

教育用システムは基本的に講義のために設置されており,講義が行われているとき, その講義の受講者でない人はその部屋に入室することはできません。また,利用は学 習・教育目的に限って許されています。日常生活のためにメールを送受信したり, www ページを閲覧したりすることを特に禁じてはいませんが, pcの設置してある部屋が混 んでいてレポートを作成したり資料を調べたりしたい人が利用できないようでは困り ます。学習・教育と関係のない私的な目的での利用は行わないようにして下さい。ま た,教育用システムでゲームをすることは禁止しています。違反者は利用資格を停止 することがあります。

上記の基本的な注意事項に加えて,以下のような注意点があります。

パスワードに関して

パスワードは個人認証のための重要な情報です。他人に知られないように厳重に注 意して下さい。また,パスワードはできるだけ定期的に変更するようにして下さい。 教育用システムでは,パスワードは6文字以上8文字以下, 1個以上の数字もしくは 特殊文字と2個以上のアルファベットからなるものを有効なパスワードとしています。 自分にとって覚えやすく,他人に推測されにくい文字列にして下さい。また,配布さ れた初期パスワードと同じものに戻してもいけません。

教育用システムでは, wwwを利用して,ネットワークを介してパスワードを変更でき るシステム, 「スルーPASS」を導入しています。以下のURLのwwwページから,教育用 システムのパスワードを変更することができます。

「パスワード変更システム スルーPASS」

https://web-passwd.cse.ec.kyushu-u.ac.jp/tpass/

#### 不正利用・不正侵入の禁止

他人の利用資格を無断で使用してはいけません。また,計算機システムの不法な侵 入も禁止します。これらは平成1 2年2月から施行された「不正アクセス防止法」に よって法的な処罰の対象となる行為です。

## 著作物の不法コピーの禁止

ゲームや音楽cD等ソフトウェアの無断複製は著作権上問題があり,教育用システム ではこれを禁止します。

#### 営利行為の禁止

教育用システムは,大学が学習・教育および研究等の学術目的で運営しているシス テムです。ソフトウェアやデータの販売,勧誘,ねずみ講,マルチ商法等の営利行為 は禁止します。また,アルバイト等でかかわっている商店・会社の宣伝もいけません。

## 講義室や自習室での飲食・喫煙の禁止

PCの設置してある部屋での飲食および喫煙は PCの故障の原因となります。これを発 見した場合には,意図的な破壊活動と見なして利用資格を抹消します。

## インターネット上のマナーに関して

電子メールや掲示板などのネットワーク上のコミュニケーションでは,表情や声が わからないために,書いた文章が相手に意図しない印象を与えることがあります。冗 談のつもりで書いたことが批判や脅迫と誤解されてしまうかもしれません。相手にど のように受け止められるかをよく考えて文章を書くようにしましょう。また,他人を 誹誘・中傷する書き込みや無責任な発言は控えて下さい。

#### プライバシ一・個人情報保護への配慮

インターネット上で公開された情報は,誰によってどのように利用されるか予想が つきにくく,不用意な個人情報の公開はトラブルが発生する原因になることがありま す。自分の個人情報の公開は個人の責任です。自分の情報を公開するにあたっては熟 慮して下さい。また,他人についての個人情報を公開することはプライバシーの侵害 にあたり,これもやってはいけません。

#### 8. トラブル・質問等の問い合わせについて

教育用システムの利用中に機器のトラブルや,操作の上でわからないことがある場

合には,利用している場所や時間帯によって,表6の連絡先に問い合わせて下さい。

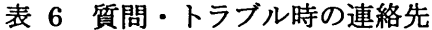

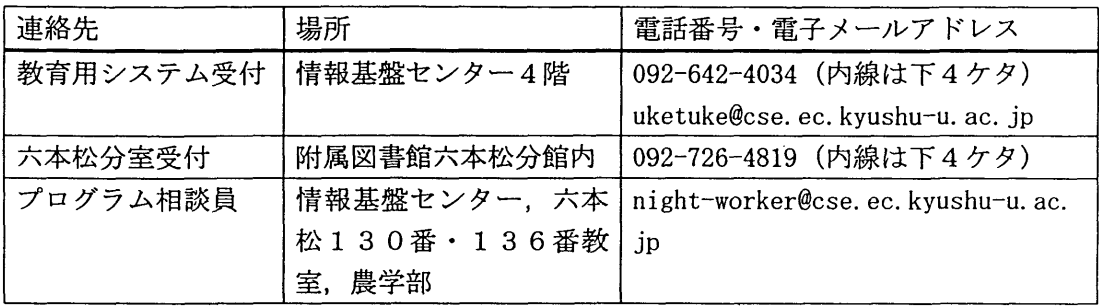

情報基盤センター4階の教育用システム受付,および,六本松地区の附属図書館2 階の六本松分室受付では,情報基盤センターの職員が対応します。また,時間帯によ っては情報基盤センター内,六本松地区分室,農学部分室では黄色い腕章をつけたプ ログラム相談員が在室しており,こちらに質問することも可能です。

受付やプログラム相談員が対応できない時間帯や場所では,電子メールによる問い 合わせも受け付けています。ただし,パスワードを忘れてしまった場合の対応には, 学生証を持参の上で情報基盤センター内の教育用システム受付か,六本松地区の図書 館内の分室受付まで来て下さい。

問い合わせを行う場合には,以下のことを注意するようにして下さい。

#### 氏名・所属・ユーザlDをはっきり告げること。

## メールでの質問の場合は. (教育用システムのメールが使えない場合を除き) 教育用システムのメールを使って質問すること

教育用システムでのトラブルは, PC上での操作状況や個人の環境設定の状態,個人 スペース上に保存してあるファイルの量や未読のメールの数などに関係して起こるこ とが多く,これを解決するには利用者個人のファイルの状態を調査する必要がありま す。このため,ユーザIDの情報が必要になります。また,場合によってはファイルの 一部を削除したり修正したりする必要があり,問い合わせをしてきたのが間違いなく 当人であることを確認することが必要になります。このため,問い合わせのメールは, 基本的に教育用システムのメールアドレスから送っていただく必要があります。

## 問い合わせをする前に, 「利用の手引き」や.ヘルプファイル等を読んでおくこと

教育用システムの使い方全般については「利用の手引き」に書いてあり,教育用シ ステムの PC のデスクトップ上から WWW ページを開いて読むことができます。また, 教 育用システムのPCにインストールしてあるアプリケーション類には操作説明を記述し

た-ルプファイルが用意してあり,アプリケーション上から読むことができます。

PCやネットワーク,システムの動作がおかしいという「トラブル」ではなくて,教 育用システムやアプリケーションの使い方がわからないという問題は,大抵「利用の 手引き」やヘルプファイルを読むことで解決できます。誰かに質問や問い合わせをす る前にこれらの情報に目を通し,できるだけ自分で問題を解決するようにしましょう。

## 使っているPCの番号.アプリケーション,操作内容.現象を詳しく報告すること

アプリケーションのバグ, OS の環境設定, ネットワークの状態, 操作の手順, 利用 者による設定内容, PCの故障やファイルの破損など,トラブルの発生原因としては, さまざまなことが考えられます。トラブルが起きた時の状況を整痩して詳しく報告す れば,早く原因を突き止めトラブルを解決することができます。 PCの番号は,液晶デ ィスプレイに貼ってあるシールに書いてありますので,問い合わせのときにはこの番 号も報告して下さい。

9.おわりに

以上が,教育用システムの概要です。教育用システムは九州大学の学生の皆さんが 自由に利用できる計算機・ネットワーク環境であり,日頃の勉強,レポート作成,就 職活動や日常生活に大いに役立てて頂きたいと思います。

本稿では紙幅の都合上概略を紹介するにとどまりましたが,教育用システムを実際 に活用する際には, 「利用の手引き」を入手し,その内容をよく読んで利用するように して下さい。